#### **KATA PENGANTAR**

<span id="page-0-0"></span>Puji syukur kepada Tuhan yang Maha Esa atas berkat dan penyertaan-Nya sehingga penulis dapat menyelesaikan tugas akhir yang berjudul "PENGEMBANGAN SISTEM INFORMASI MANAJEMEN PRODUKSI BERBASIS *WEB* PADA PT. MAJU BERSAMA PERSADA DAYAMU" dengan baik.

Tugas akhir ini disusun untuk memenuhi persyaratan akademik guna memperoleh gelar Sarjana Komputer Strata Satu Program Studi Sistem Informasi pada Fakultas Ilmu Komputer Universitas Pelita Harapan.

Penulis menyadari bahwa bimbingan, dukungan, dan doa dari berbagai pihak, tugas akhir ini tidak akan dapat terselesaikan dengan baik. Oleh karena itu, penulis mengucapkan terima kasih yang sebesar-besarnya kepada semua pihak yang telah terlibat dalam proses penyusunan tugas akhir ini, yaitu kepada:

- 1) Bapak Dr. (Hon.) Jonathan L. Parapak, M.Eng.Sc., selaku Rektor Universitas Pelita Harapan.
- 2) Bapak Dr.Eng., Ir. Pujianto Yugopuspito, MSc., selaku Dekan Fakultas Ilmu Komputer.
- 3) Bapak Arnold Aribowo, S.T., M.T., selaku Ketua Program Studi Sistem Informasi.
- 4) Bapak Hery, S.Kom, M.M.S.I., selaku Dosen Pembimbing Utama yang telah meluangkan waktu, tenaga, dan pikiran, serta memberikan arahan dan masukan kepada penulis selama proses pembuatan tugas akhir.
- 5) Seluruh dosen yang telah mengajar dan memberi masukan maupun nasihat kepada penulis selama penulis menempuh pendidikan di Program Studi Sistem Informasi, Fakultas Ilmu Komputer, Universitas Pelita Harapan.
- 6) Seluruh staf Fakultas Ilmu Komputer Universitas Pelita Harapan yang telah membantu penulis dalam kegiatan administratif.
- 7) Bapak Andryan Dedy, selaku Direktur PT. Maju Bersama Persada Dayamu yang telah memberikan kesempatan penulis untuk magang dan belajar di PT. Maju Bersama Persada Dayamu.
- 8) Bapak Julius Julianto selaku Manajer dan Ibu Ita Purnamasari selaku Admin Finance di PT. Maju Bersama Dayamu, yang telah memberi dukungan kepada penulis selama penyusunan tugas akhir ini.
- 9) Keluarga yang selalu mendukung, memberi semangat, dan mendoakan penulis selama penyusunan tugas akhir ini.
- 10) Debora Kathrin, yang sudah berjuang bersama dalam tugas akhir magang ini.
- 11) Alvira Putri, selaku mentor penulis yang sudah menemani, membimbing, dan menjadi teman penulis dari awal hingga saat ini.
- 12) Teman seperjuangan, Lauren, Wivina, Joshua, Andy, Angeline, Virginia, Veren dan Vanella yang telah membantu penulis dalam menyusun karya tugas akhir ini.
- 13) Sahabat penulis, Jacklyn, Monica, Esti dan Verell yang selalu ada dan memberi dukungan kepada penulis.
- 14) Teman-teman angkatan 2017 yang telah berjuang bersama selama berkuliah.
- 15) Semua pihak yang telah membantu, mendukung, dan terlibat yang namanya tidak dapat disebutkan satu per satu.

Akhir kata, penulis menyadari bahwa masih terdapat banyak kekurangan dalam tugas akhir ini. Oleh karena itu, kritik dan saran dari pembaca akan sangat bermanfaat bagi penulis. Semoga tugas akhir ini dapat bermanfaat bagi semua pihak yang membacanya.

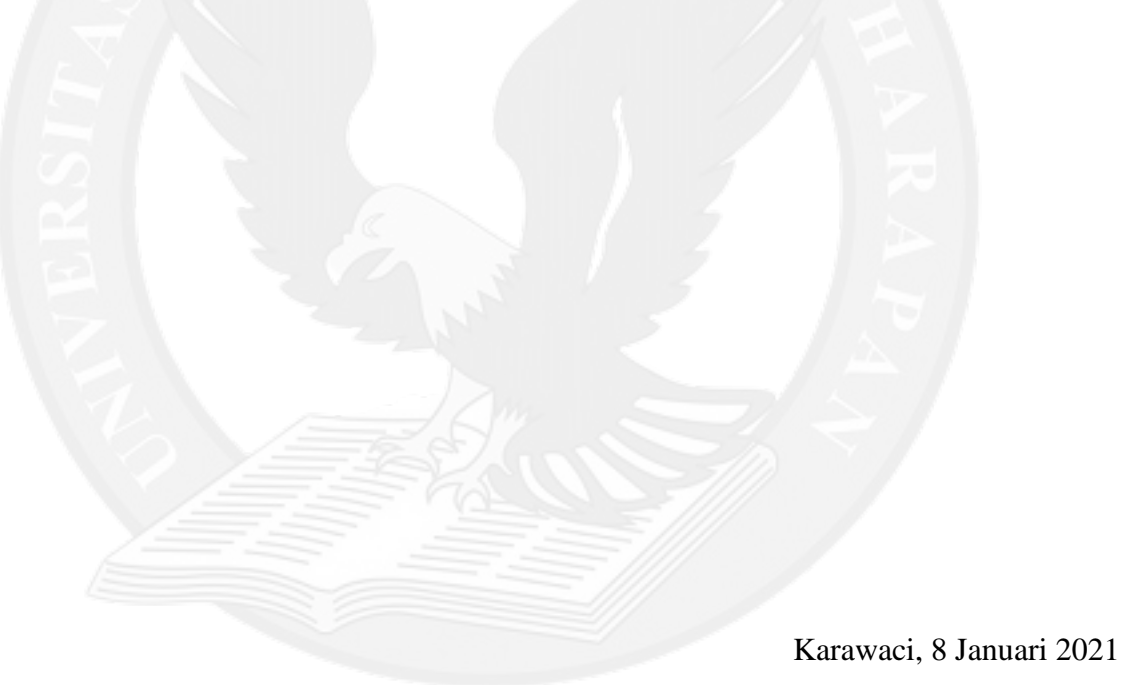

Penulis

# **DAFTAR ISI**

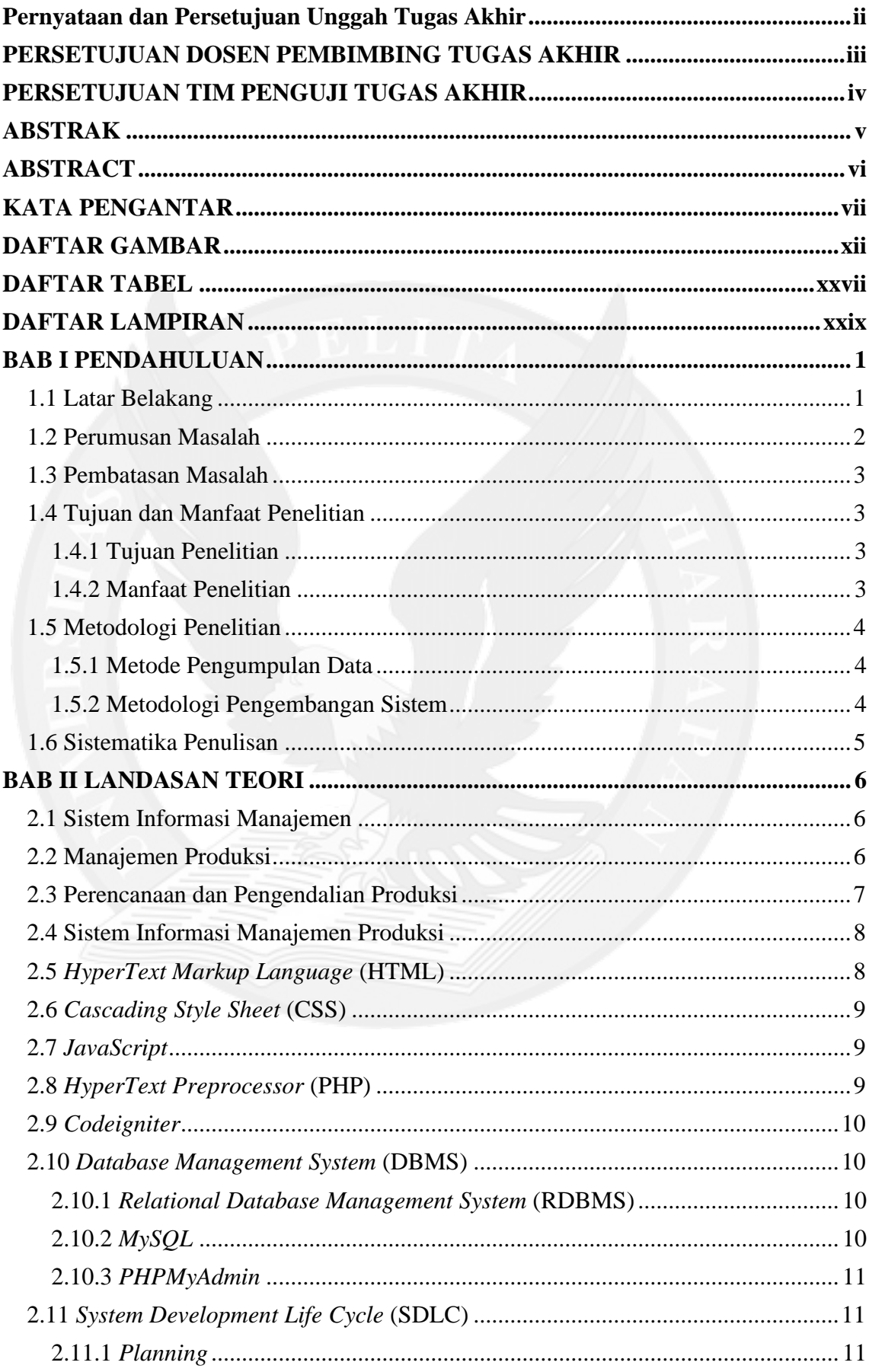

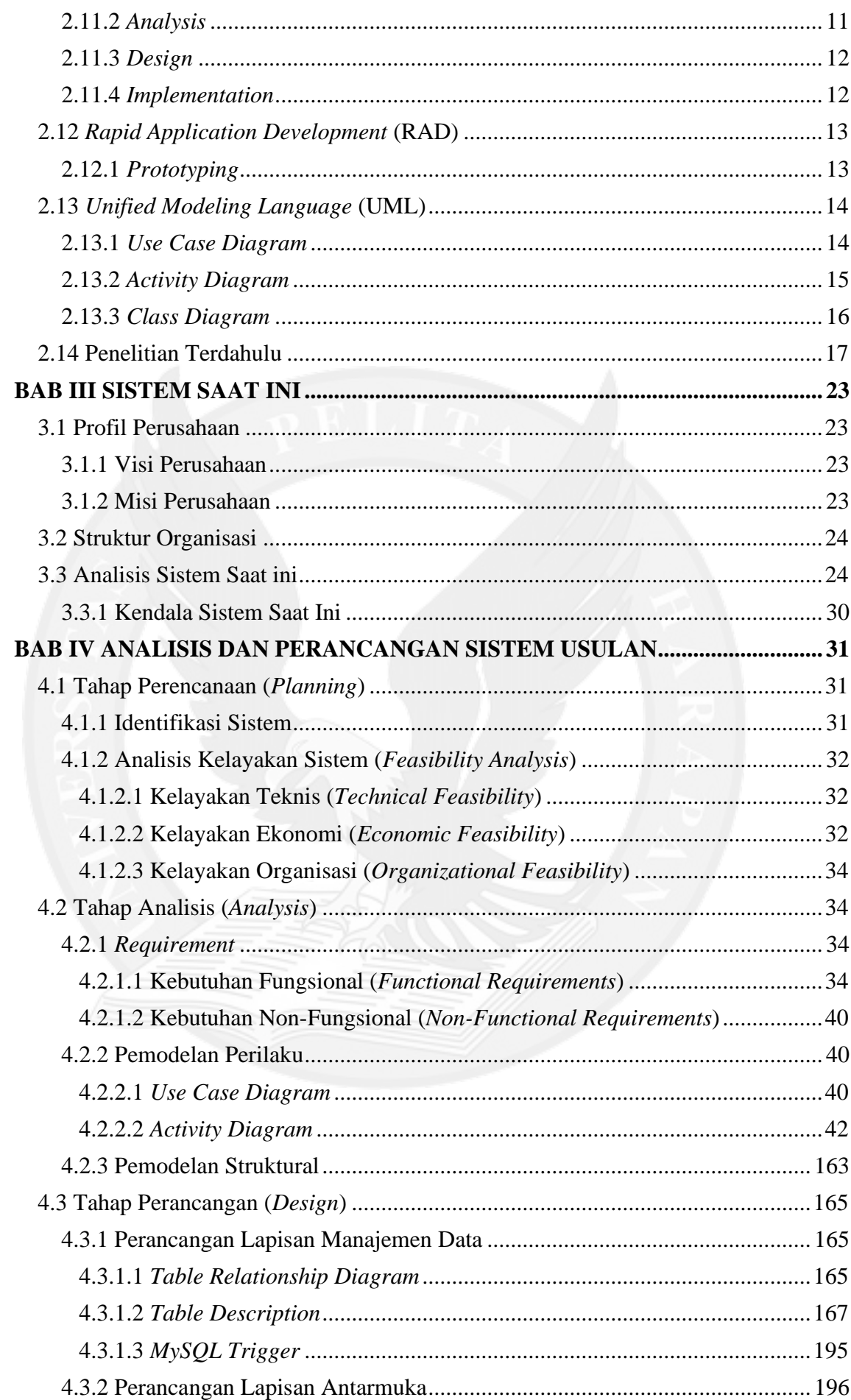

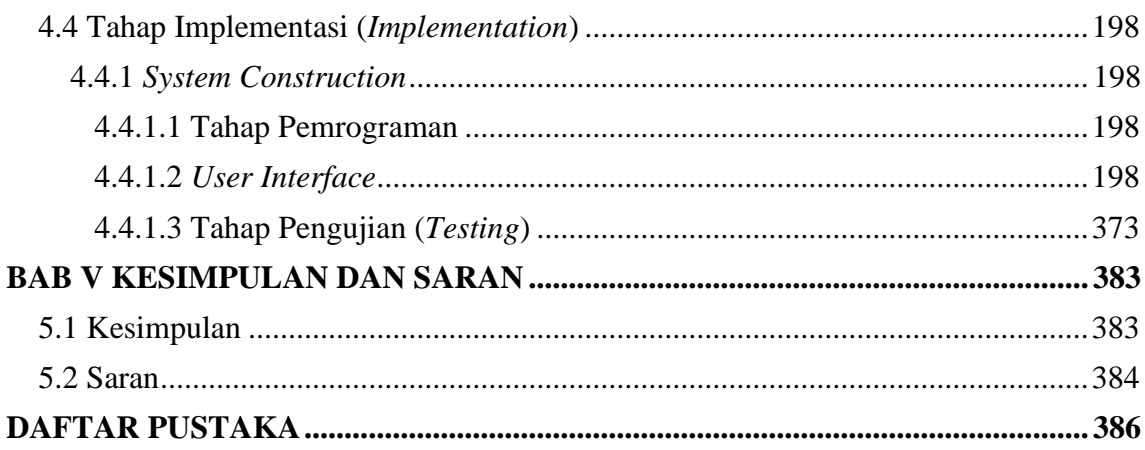

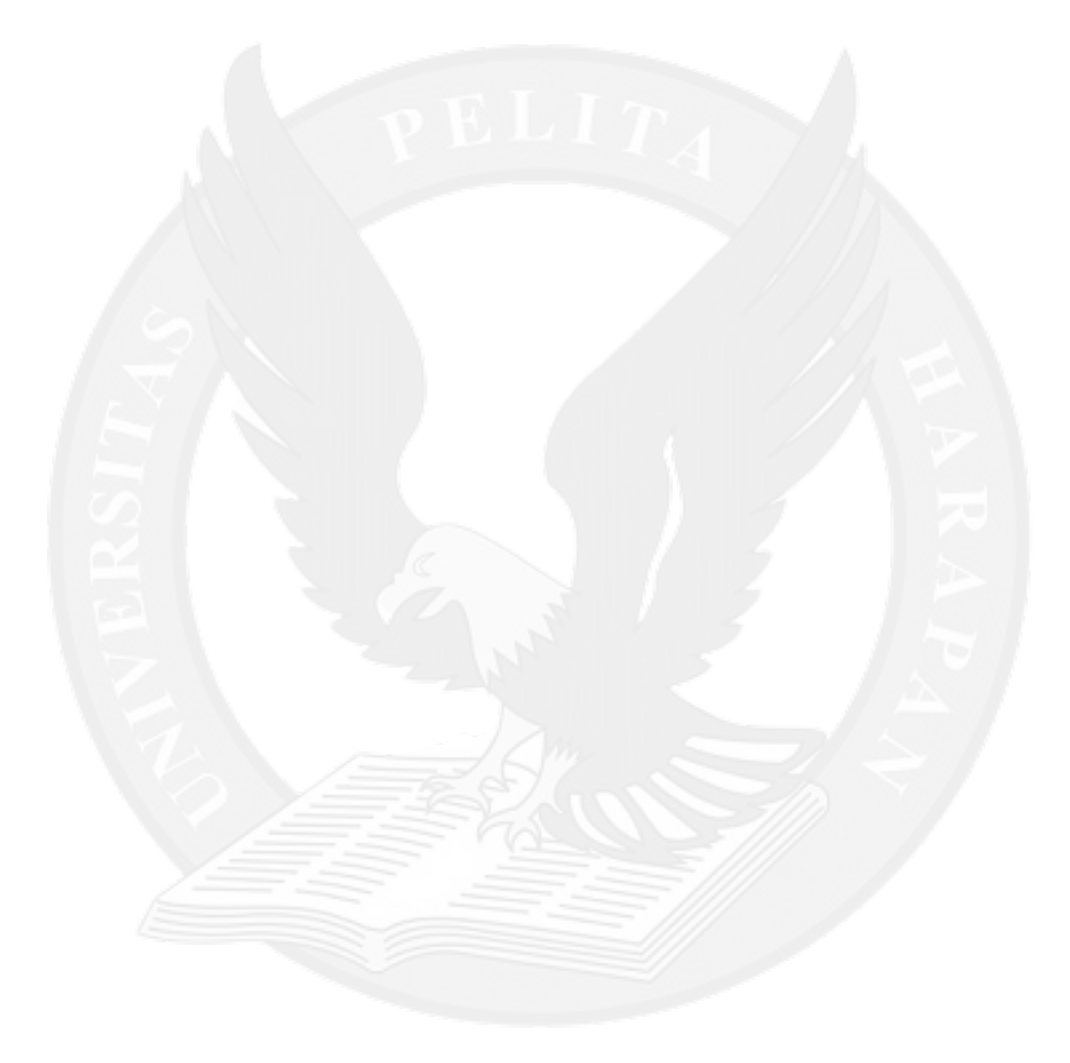

### **DAFTAR GAMBAR**

<span id="page-5-0"></span>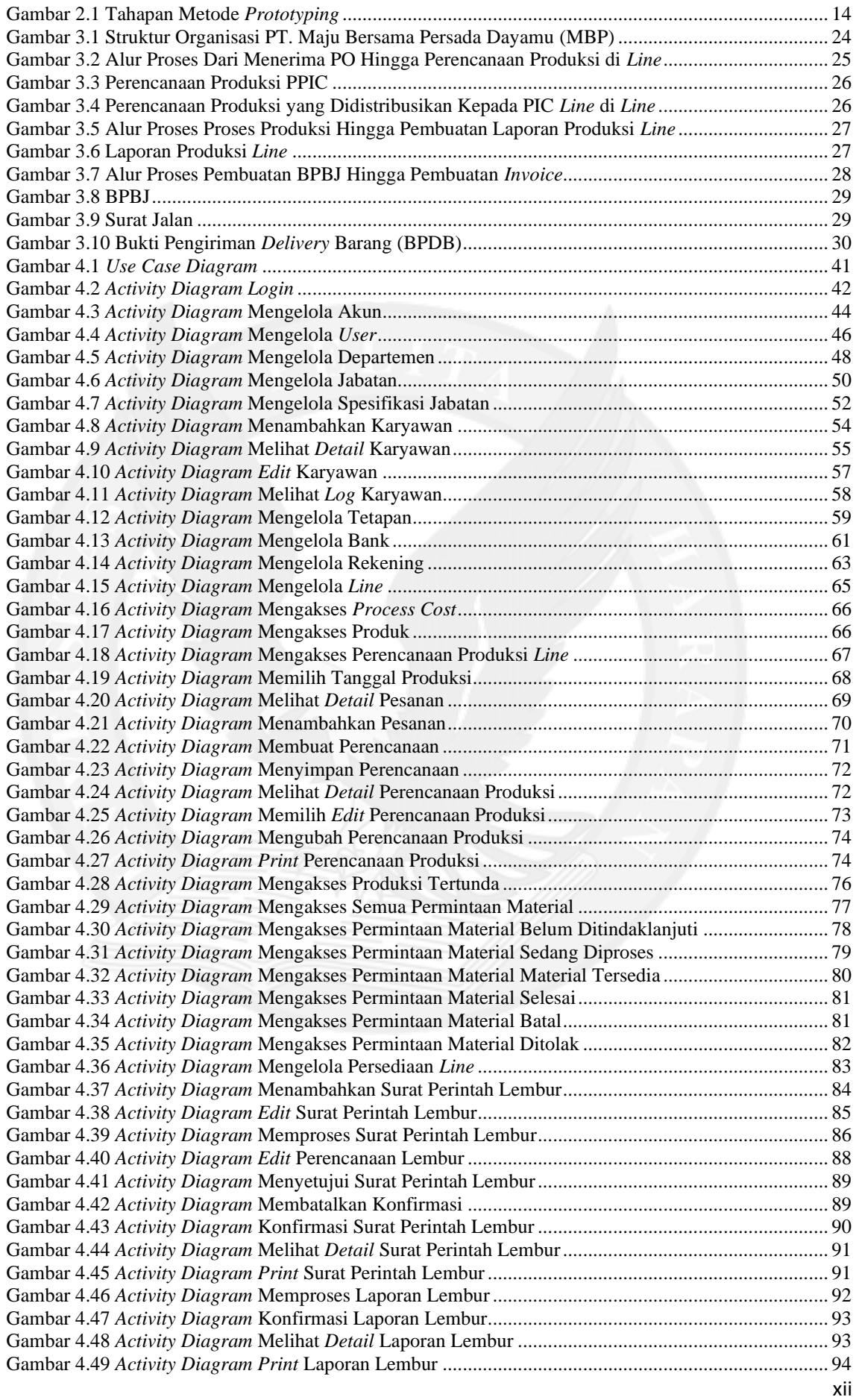

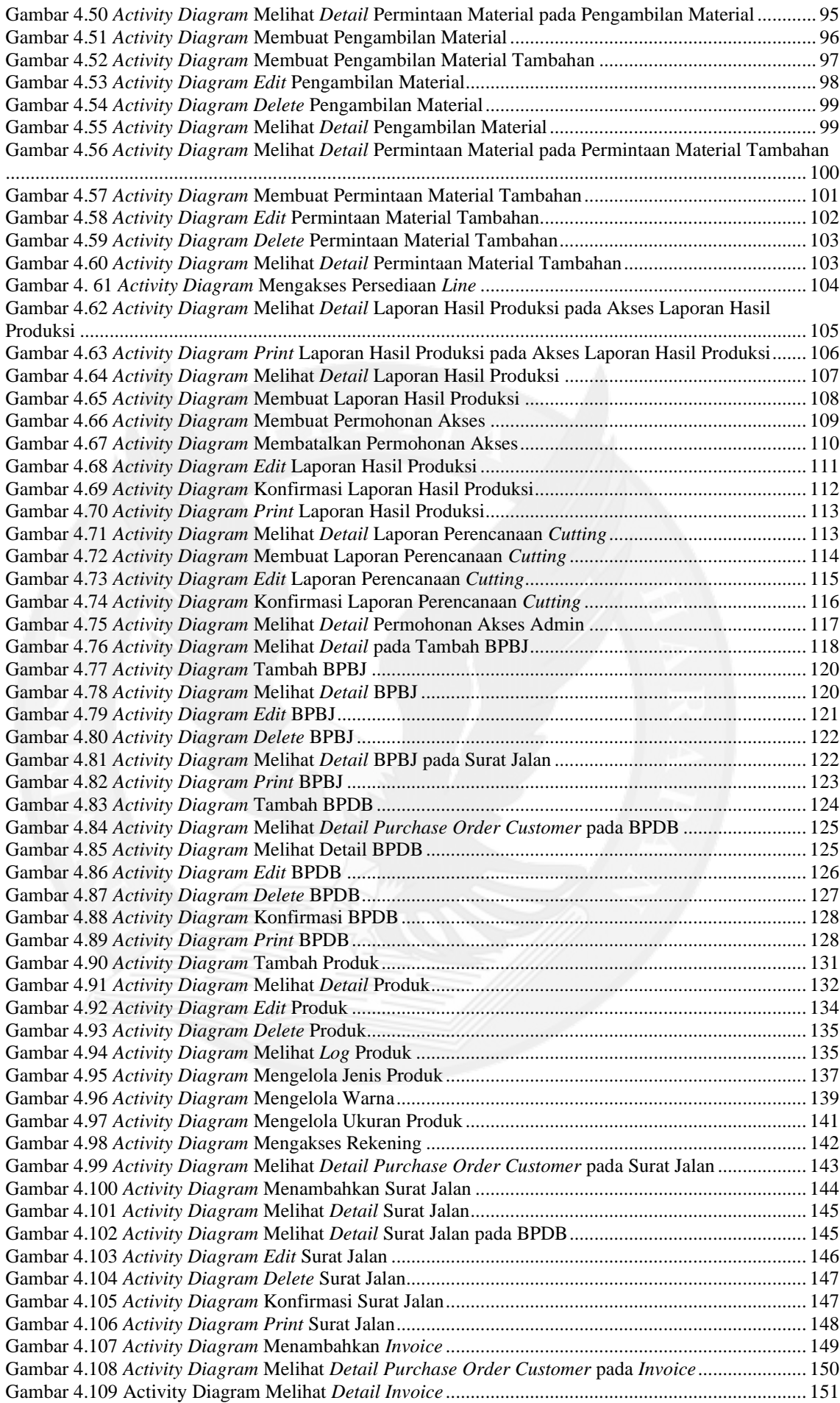

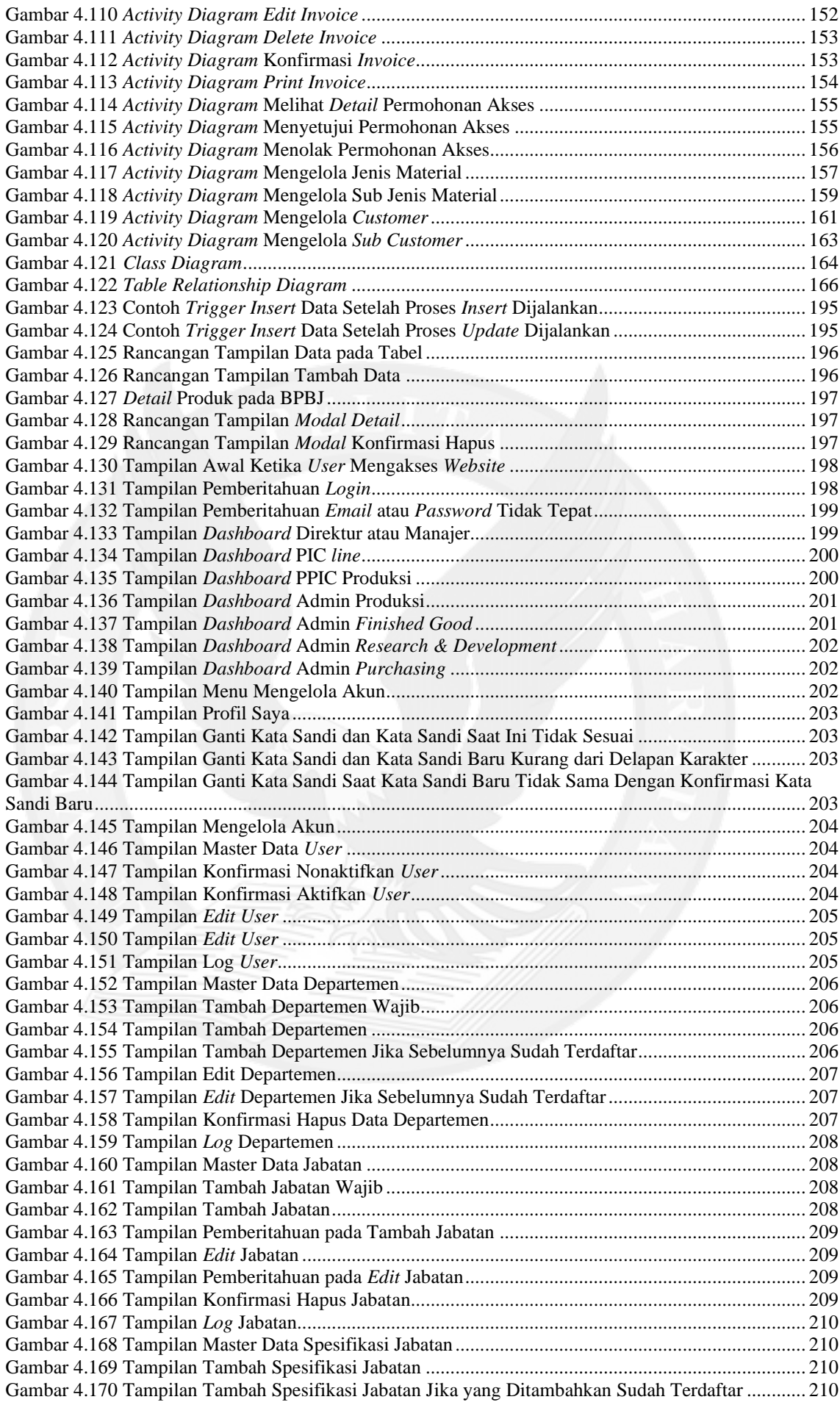

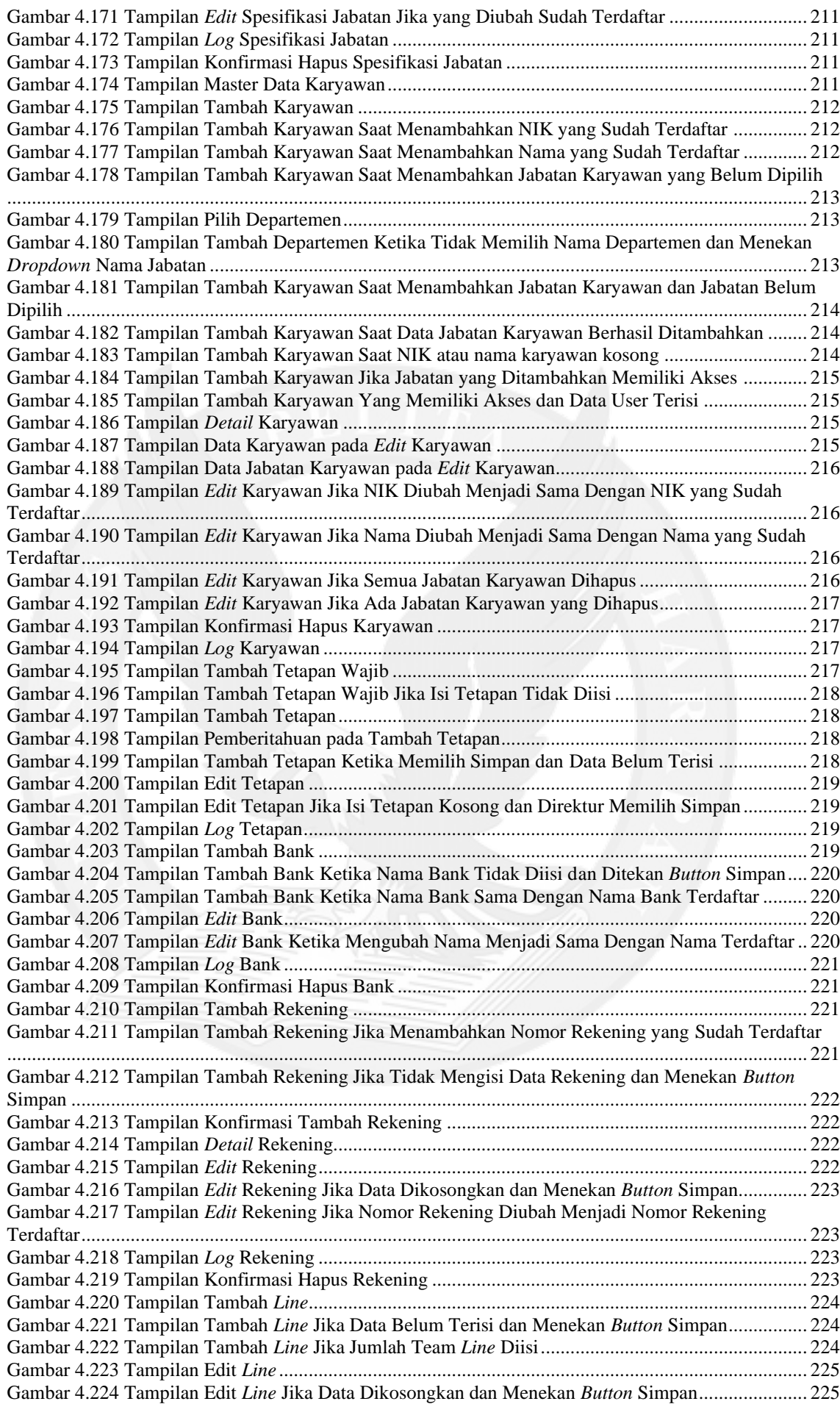

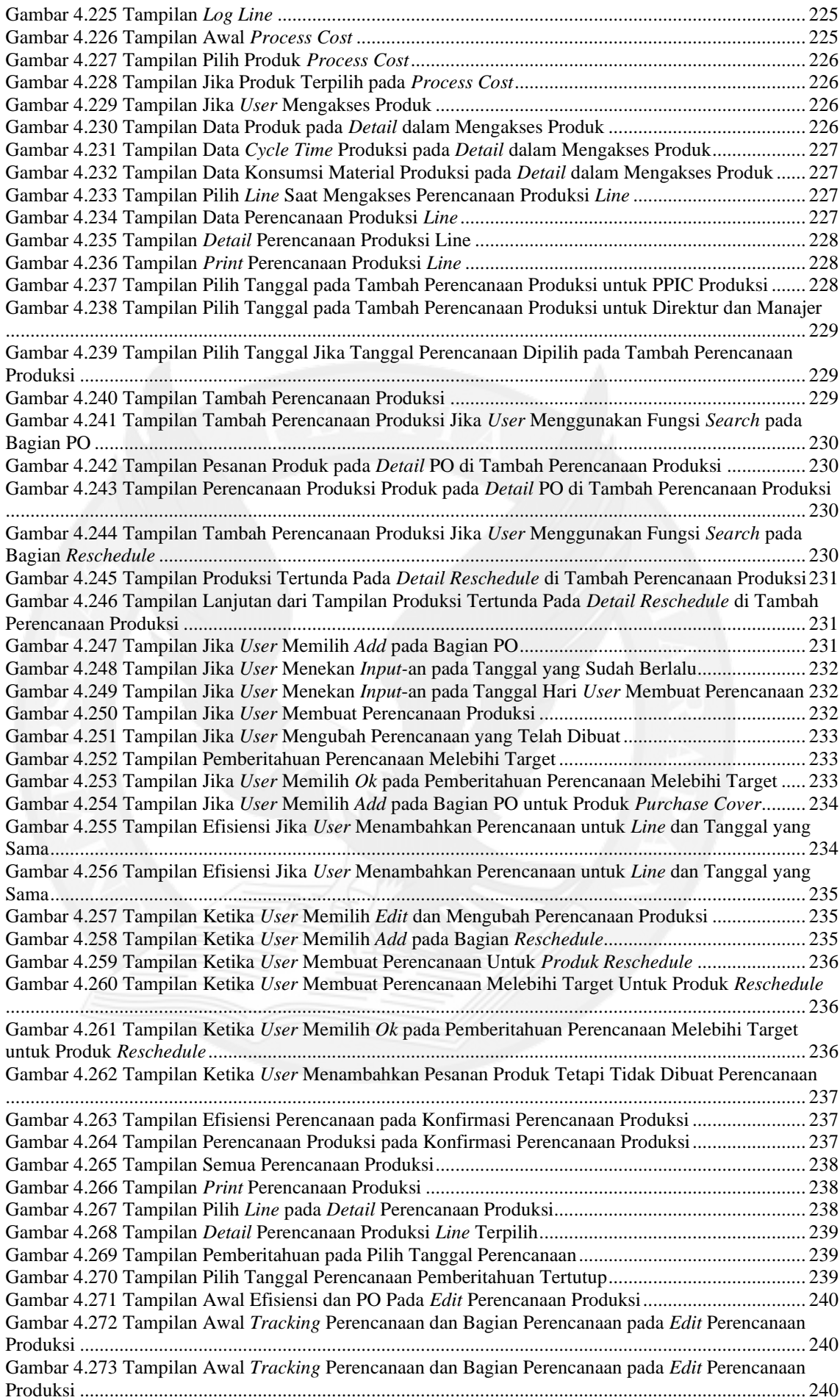

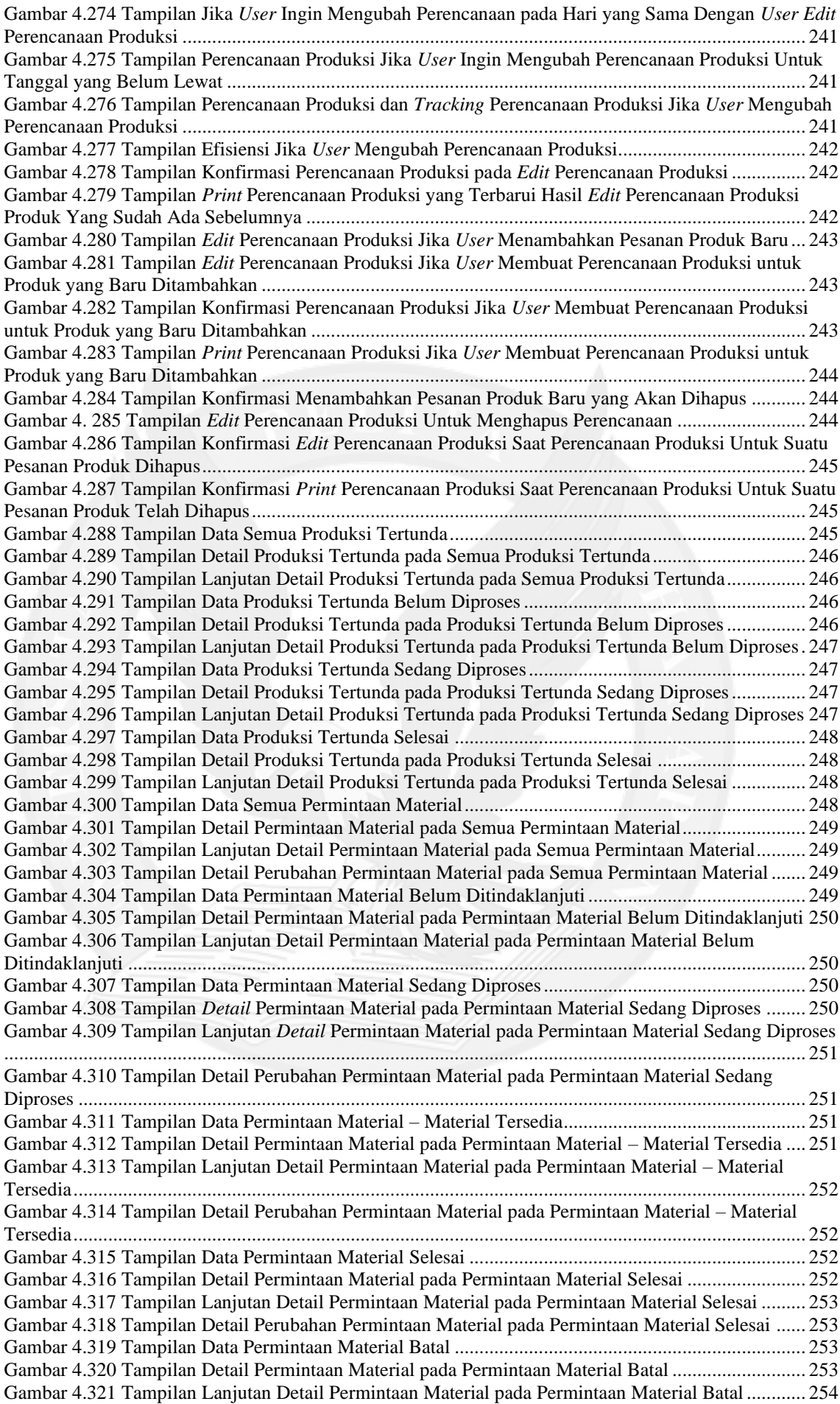

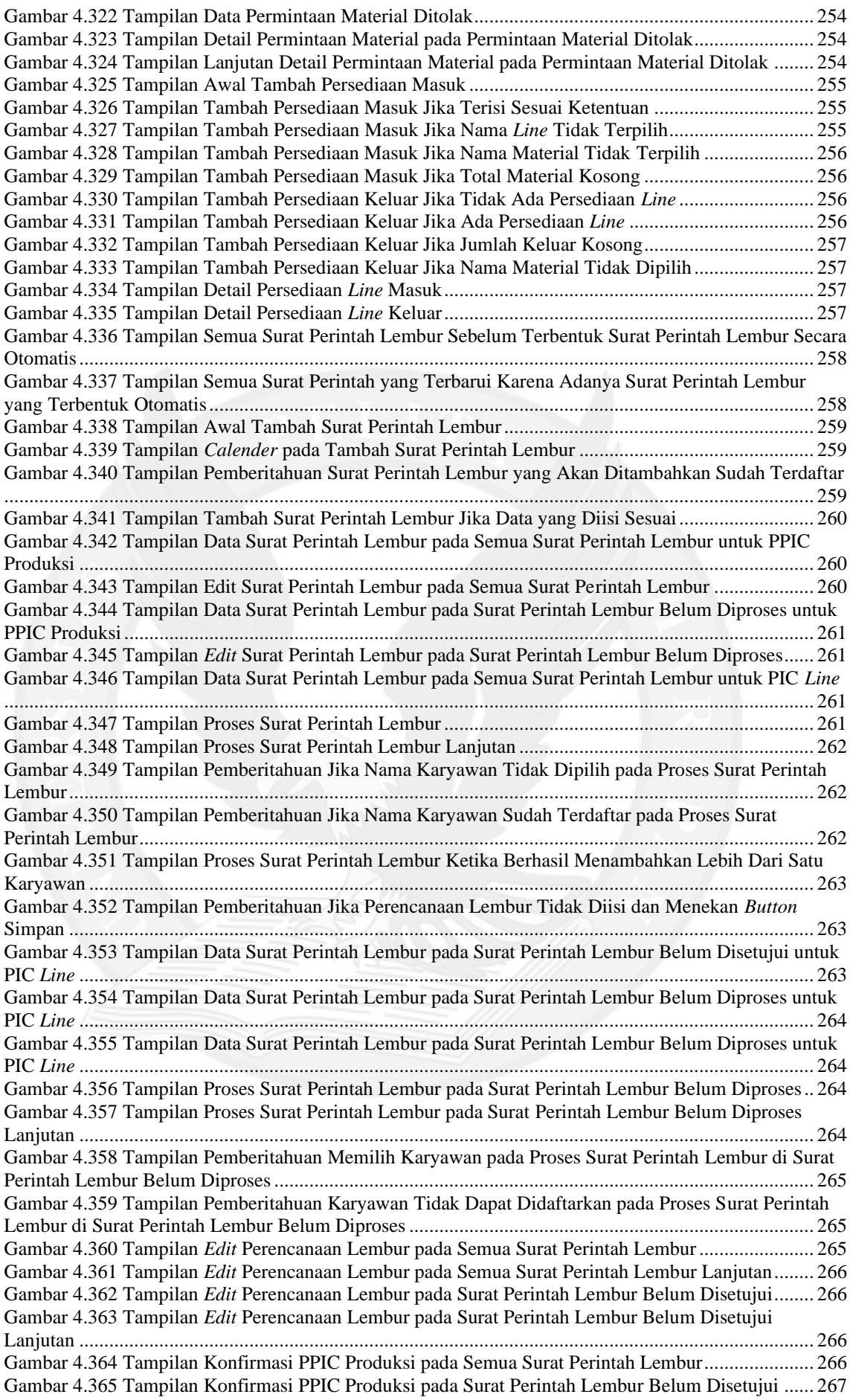

Gambar 4.366 Tampilan Konfirmasi Membatalkan Konfirmasi PPIC Produksi pada Semua Surat Perintah Lembur..................................................................................................................................................... 267 Gambar 4.367 Tampilan Konfirmasi Membatalkan Konfirmasi PPIC Produksi pada Surat Perintah Lembur Belum Dikonfirmasi ................................................................................................................... 267 Gambar 4.368 Tampilan Konfirmasi Manajer pada Semua Surat Perintah Lembur................................ 267 Gambar 4.369 Tampilan Konfirmasi Manajer pada Surat Perintah Lembur............................................ 268 Gambar 4.370 Tampilan Detail Surat Perintah Lembur pada Semua Surat Perintah Lembur ................. 268 Gambar 4.371 Tampilan Detail Surat Perintah Lembur pada Surat Perintah Lembur Belum Diproses... 268 Gambar 4.372 Tampilan Detail Surat Perintah Lembur pada Surat Perintah Lembur Belum Disetujui .. 269 Gambar 4.373 Tampilan Detail Surat Perintah Lembur pada Surat Perintah Lembur Belum Dikonfirmasi .................................................................................................................................................................. 269 Gambar 4.374 Tampilan Detail Surat Perintah Lembur pada Surat Perintah Lembur Terkonfirmasi ..... 269 Gambar 4.375 Tampilan Detail Surat Perintah Lembur pada Surat Perintah Lembur Batal.................... 270 Gambar 4.376 Tampilan *Print* Surat Perintah Lembur ............................................................................ 270 Gambar 4.377 Tampilan Data Laporan Lembur pada Semua Laporan Lembur ...................................... 270 Gambar 4.378 Tampilan Proses Laporan Lembur pada Semua Laporan Lembur ................................... 271 Gambar 4.379 Tampilan Proses Laporan Lembur pada Semua Laporan Lembur Lanjutan .................... 271 Gambar 4.380 Tampilan Pemberitahuan pada Proses Laporan Lembur pada Semua Laporan Lembur .. 271 Gambar 4.381 Tampilan Data Laporan Lembur pada Laporan Lembur Belum Diproses ....................... 272 Gambar 4.382 Tampilan Proses Laporan Lembur pada Laporan Lembur Belum Diproses..................... 272 Gambar 4.383 Tampilan Proses Laporan Lembur pada Laporan Lembur Belum Diproses Lanjutan ..... 272 Gambar 4.384 Tampilan Konfirmasi Laporan Lembur pada Semua Laporan Lembur............................ 272 Gambar 4.385 Tampilan Konfirmasi Laporan Lembur pada Laporan Lembur Sudah Diproses.............. 273 Gambar 4.386 Tampilan Detail Laporan Lembur pada Semua Laporan Lembur .................................... 273 Gambar 4.387 Tampilan Lanjutan Detail Laporan Lembur pada Semua Laporan Lembur..................... 273 Gambar 4.388 Tampilan Detail Laporan Lembur pada Laporan Lembur Belum Diproses ..................... 273 Gambar 4.389 Tampilan Detail Laporan Lembur pada Laporan Lembur Sudah Diproses...................... 274 Gambar 4.390 Tampilan Lanjutan Detail Laporan Lembur pada Laporan Lembur Sudah Diproses....... 274 Gambar 4.391 Tampilan Detail Laporan Lembur pada Laporan Lembur Selesai.................................... 274 Gambar 4.392 Tampilan Lanjutan Detail Laporan Lembur pada Laporan Lembur Selesai..................... 274 Gambar 4.393 Tampilan *Print* Laporan Lembur pada Laporan Lembur ................................................. 275 Gambar 4.394 Tampilan Awal Buat Permintaan Pengambilan Material ................................................. 275 Gambar 4.395 Tampilan Pemberitahuan Jika Akan Diambil Melebihi Batas.......................................... 276 Gambar 4.396 Tampilan Buat Permintaan Pengambilan Material Tambahan Saat Tidak Ada Permintaan Tambahan Yang Belum Diambil.............................................................................................................. 276 Gambar 4.397 Tampilan Buat Permintaan Pengambilan Material Tambahan ......................................... 276 Gambar 4.398 Tampilan Lanjutan Buat Permintaan Pengambilan Material Tambahan .......................... 277 Gambar 4.399 Tampilan *Edit* Pengambilan Material pada Semua Pengambilan Material ...................... 277 Gambar 4.400 Tampilan Lanjutan *Edit* Pengambilan Material pada Semua Pengambilan Material ....... 277 Gambar 4.401 Tampilan Pemberitahuan pada *Edit* Pengambilan Material di Menu Semua Pengambilan Material .................................................................................................................................................... 277 Gambar 4.402 Tampilan *Edit* Pengambilan Material di Menu Semua Pengambilan Material Saat Akan Diambil Kosong ....................................................................................................................................... 278 Gambar 4.403 Tampilan Data Pengambilan Material pada Menu Semua Pengambilan Material ........... 278 Gambar 4.404 Tampilan Data Pengambilan Material pada Menu Pengambilan Material Belum Diambil .................................................................................................................................................................. 278 Gambar 4.405 Tampilan *Edit* Pengambilan Material pada Pengambilan Material Belum Diambil......... 279 Gambar 4.406 Tampilan Lanjutan *Edit* Pengambilan Material pada Semua Pengambilan Material ....... 279 Gambar 4.407 Tampilan Konfirmasi Hapus Pengambilan Material pada Semua Pengambilan Material 279 Gambar 4.408 Tampilan Konfirmasi Hapus Pengambilan Material pada Pengambilan Material Belum Diambil..................................................................................................................................................... 279 Gambar 4.409 Tampilan Detail Pengambilan Material pada Semua Pengambilan Material ................... 280 Gambar 4.410 Tampilan Lanjutan Detail Pengambilan Material pada Semua Pengambilan Material .... 280 Gambar 4.411 Tampilan Detail Pengambilan Material pada Pengambilan Material Belum Diambil...... 280 Gambar 4.412 Tampilan Lanjutan Detail Pengambilan Material pada Pengambilan Material Belum Diambil..................................................................................................................................................... 280 Gambar 4.413 Tampilan Detail Pengambilan Material pada Pengambilan Material Sudah Diambil ...... 281 Gambar 4.414 Tampilan Lanjutan Detail Pengambilan Material pada Pengambilan Material Sudah Diambil..................................................................................................................................................... 281 Gambar 4.415 Tampilan Detail Pengambilan Material pada Pengambilan Material Batal...................... 281 Gambar 4.416 Tampilan Lanjutan Detail Pengambilan Material pada Pengambilan Material Batal....... 282 Gambar 4.417 Tampilan Detail Permintaan Material pada Permintaan Tambahan ................................. 282

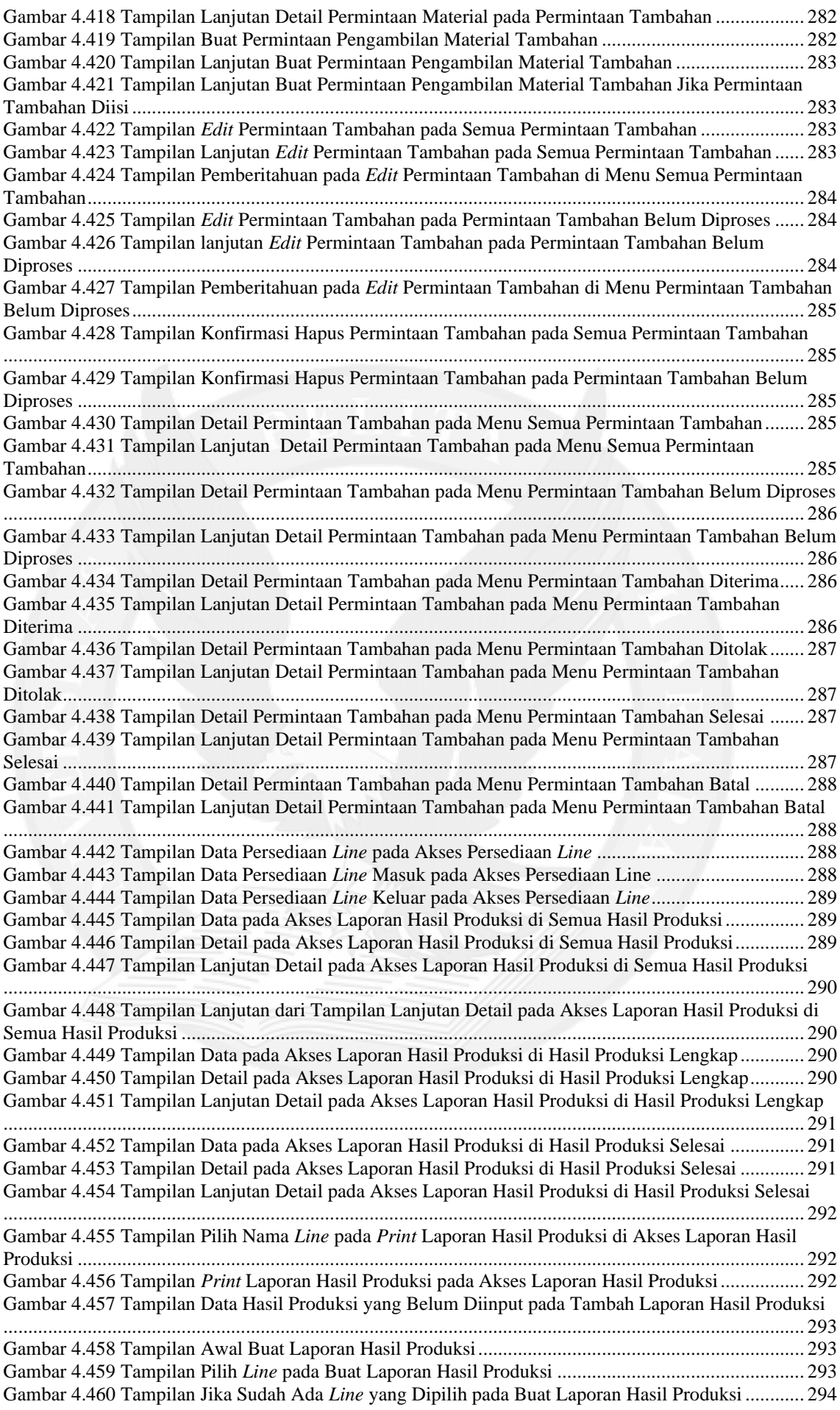

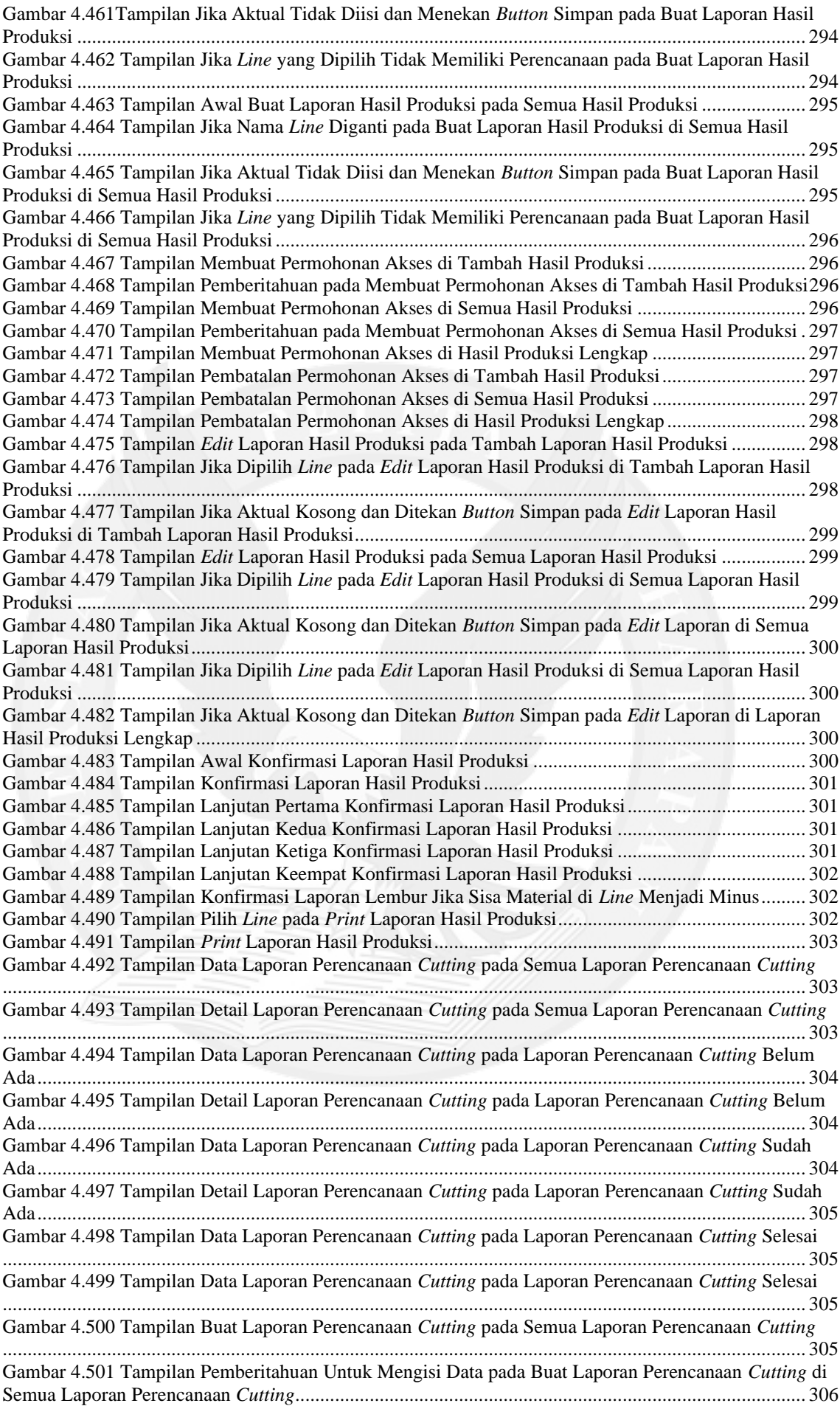

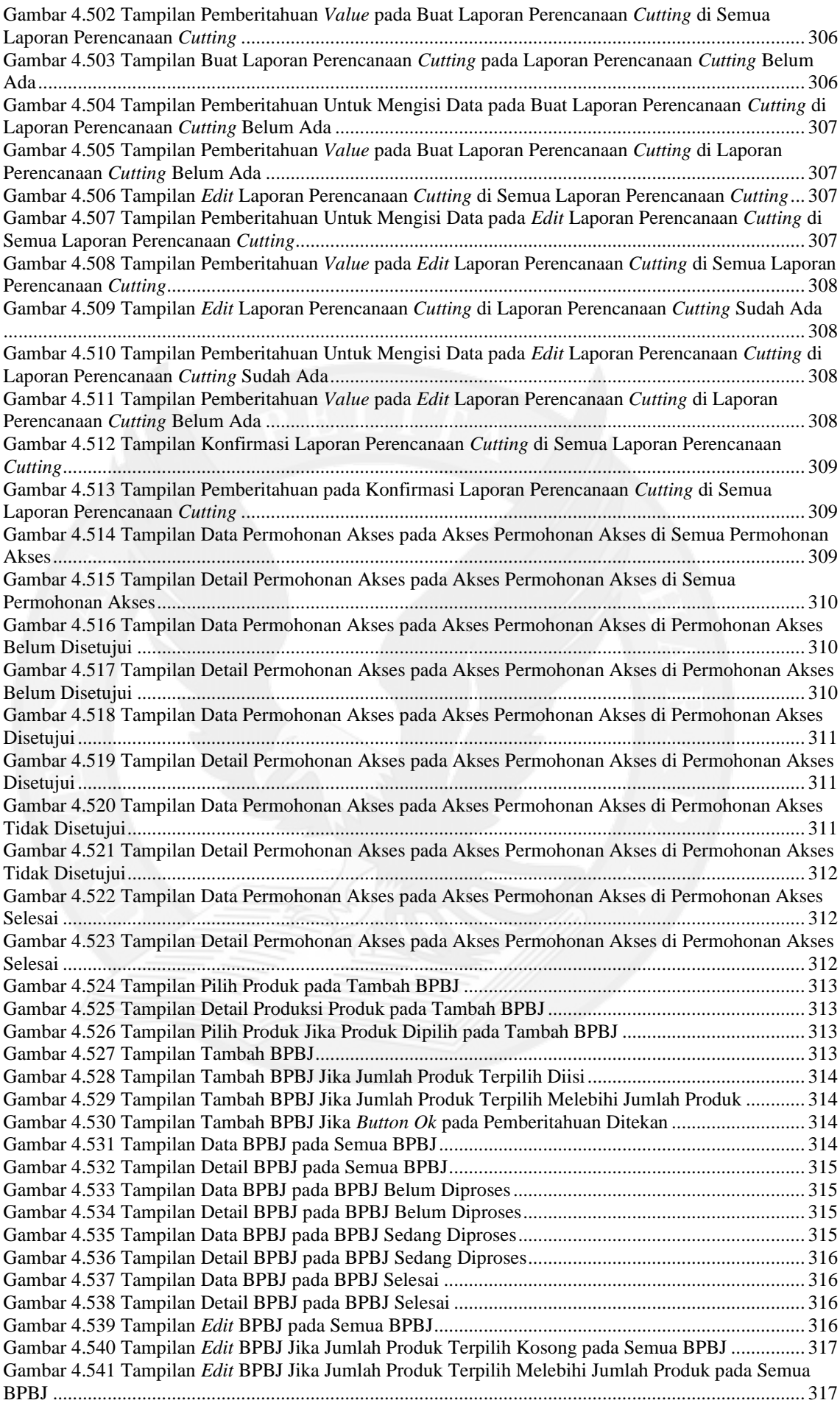

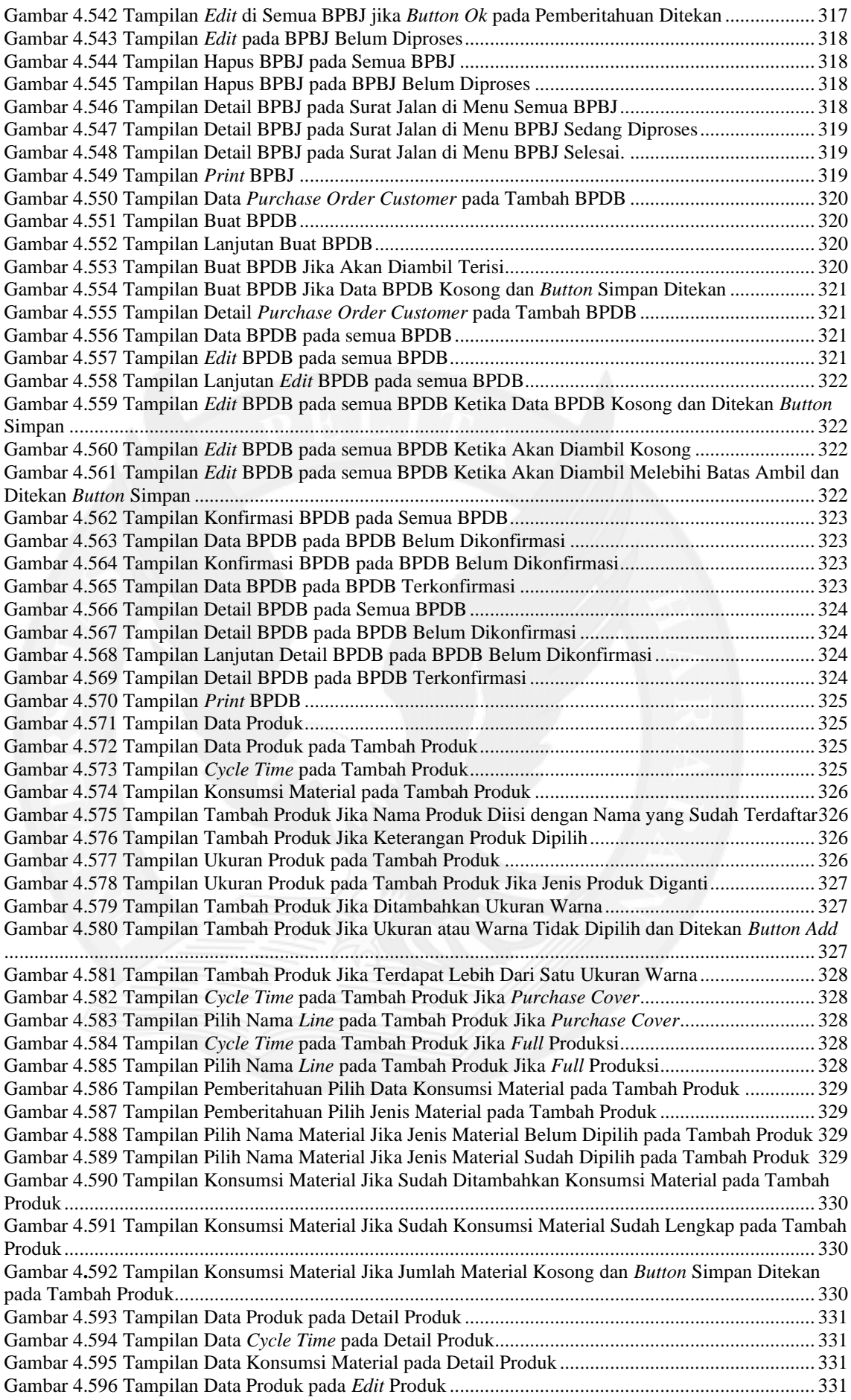

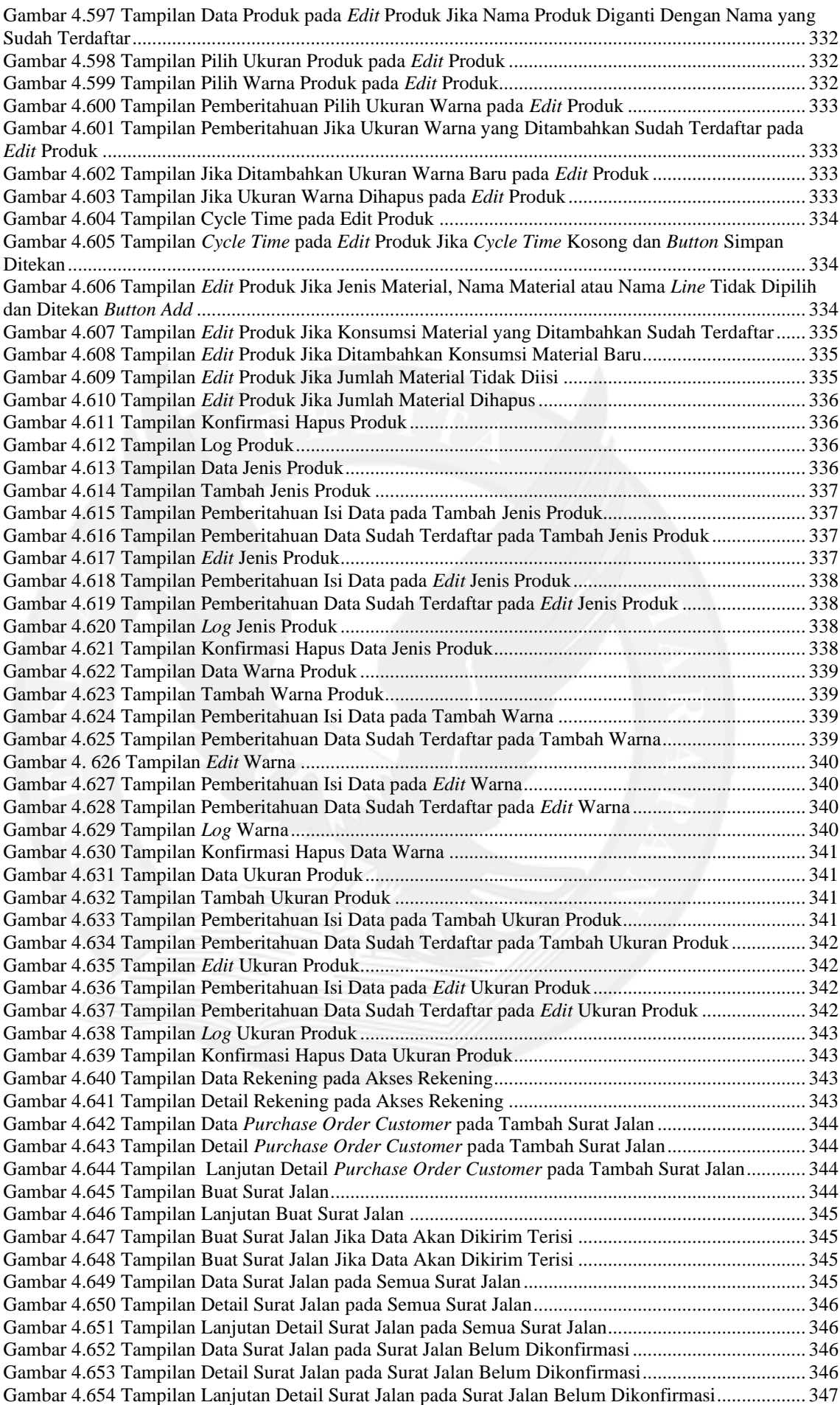

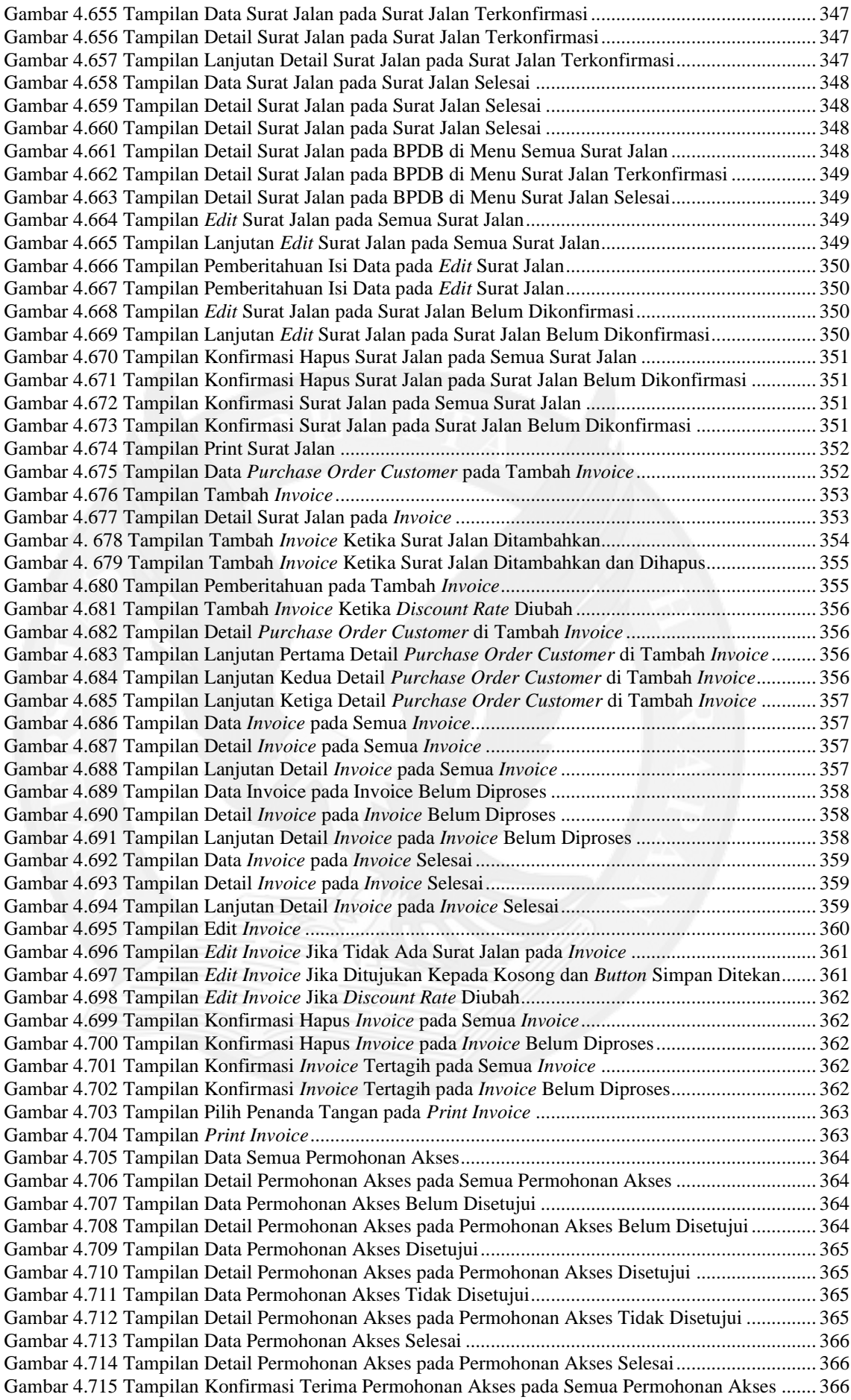

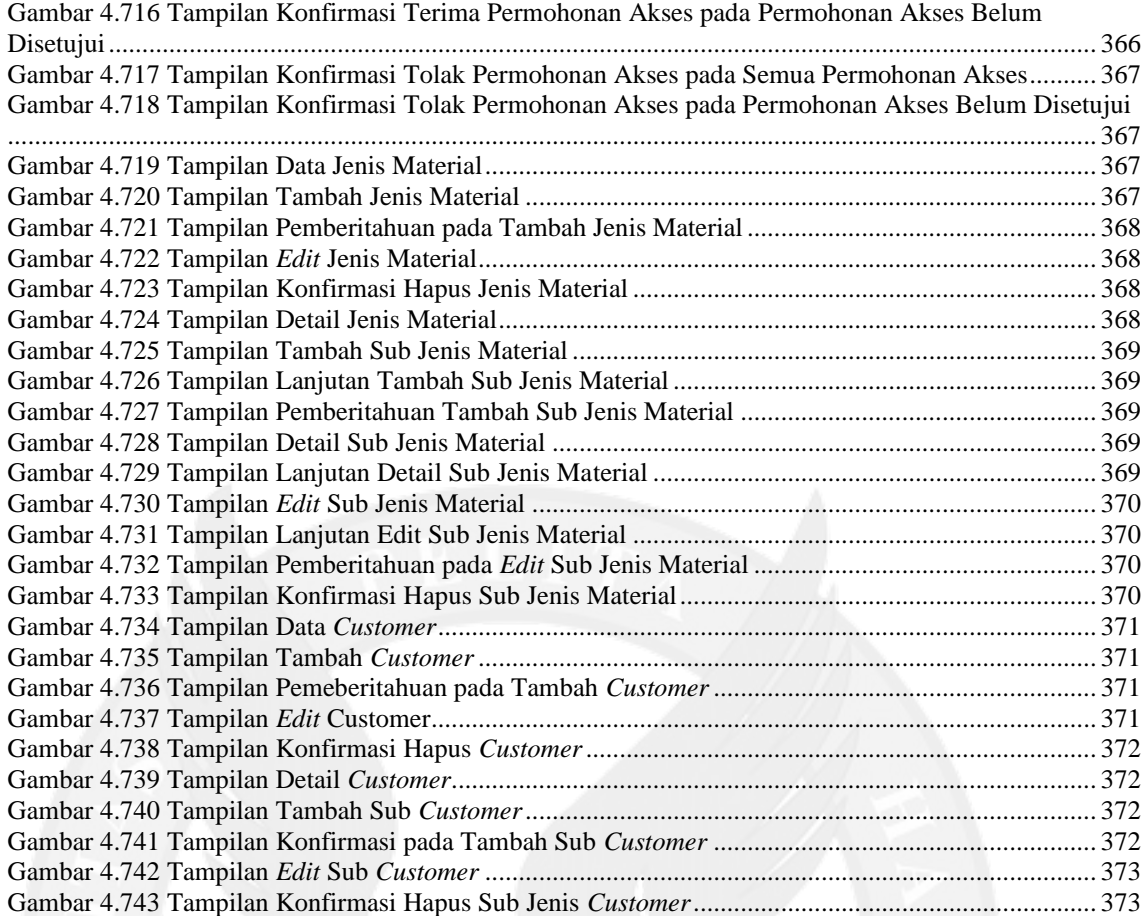

### **DAFTAR TABEL**

<span id="page-20-0"></span>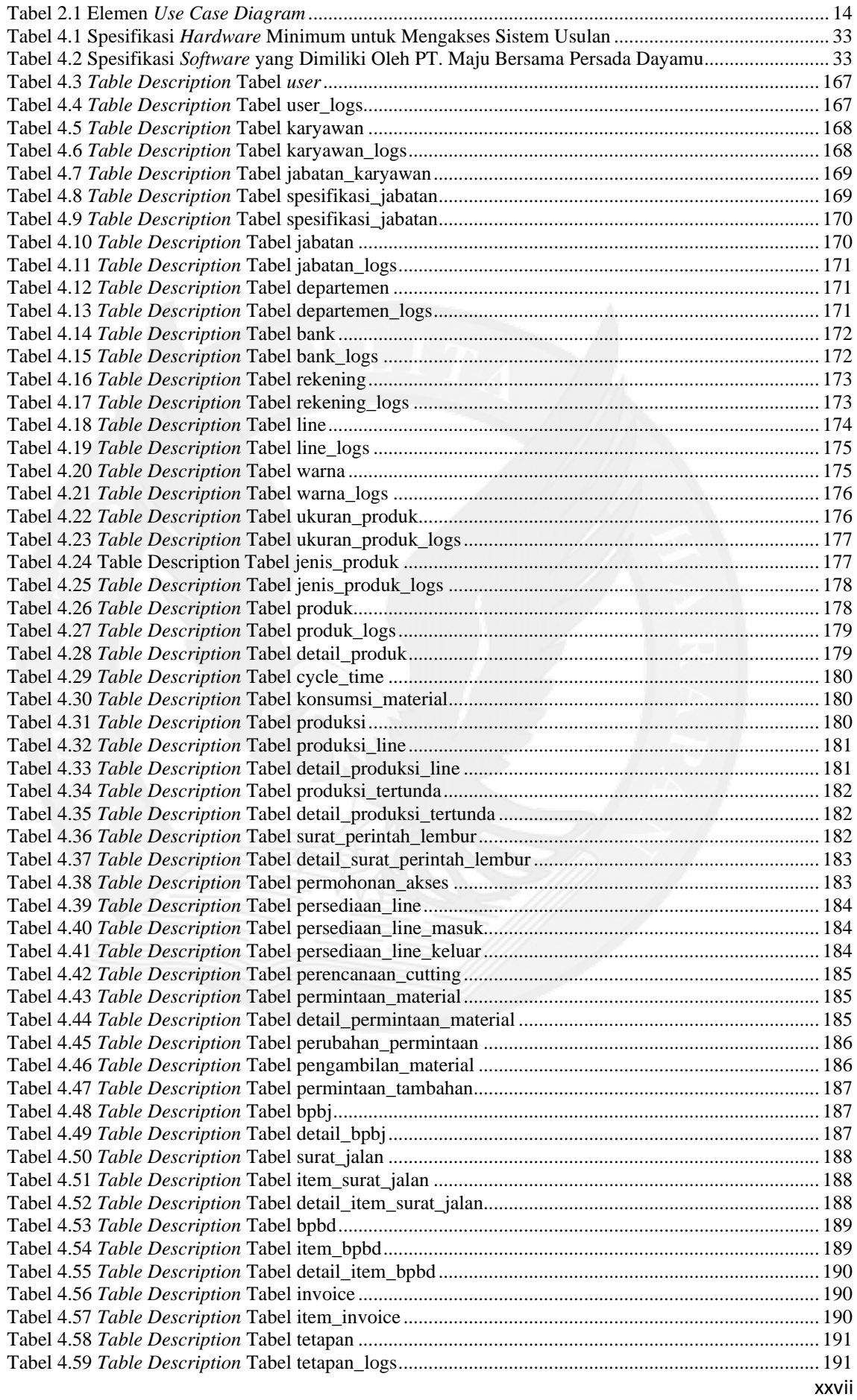

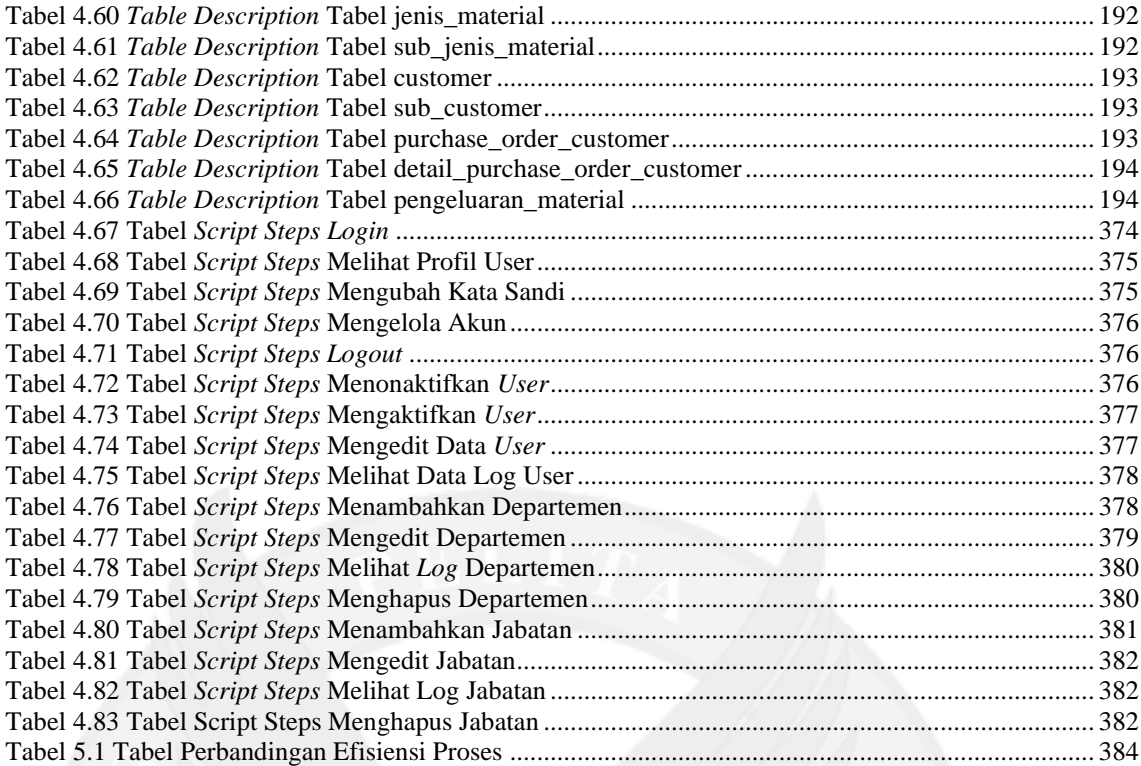

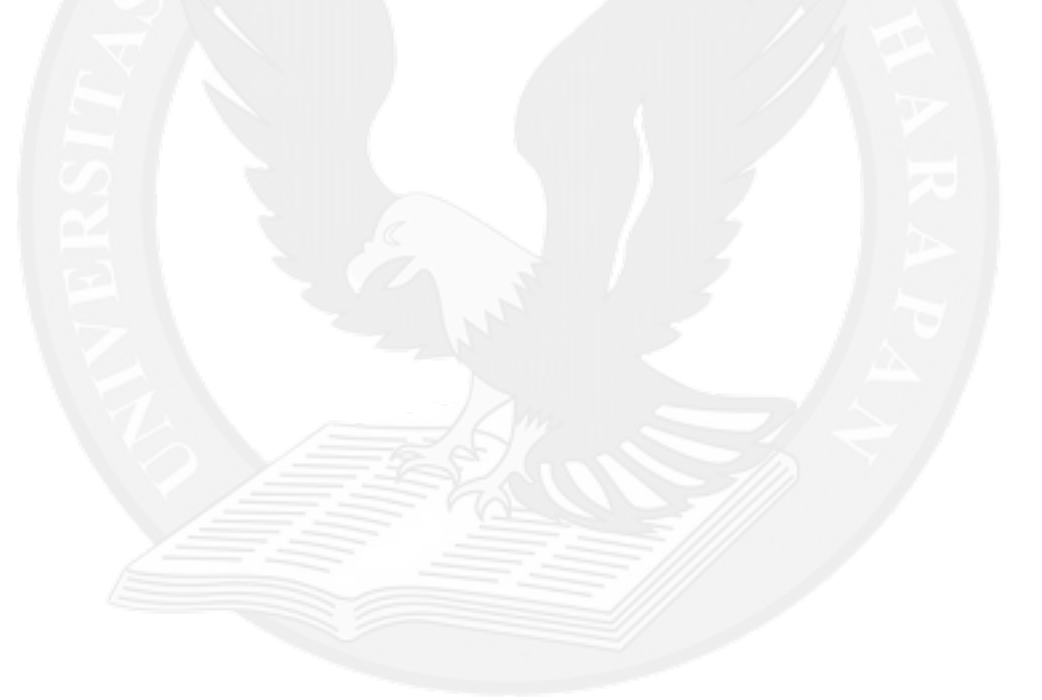

# **DAFTAR LAMPIRAN**

<span id="page-22-0"></span>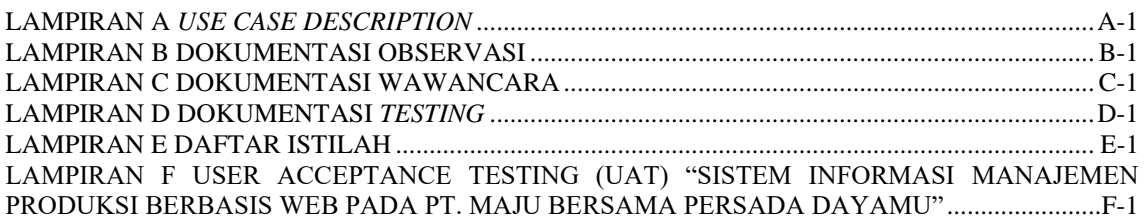

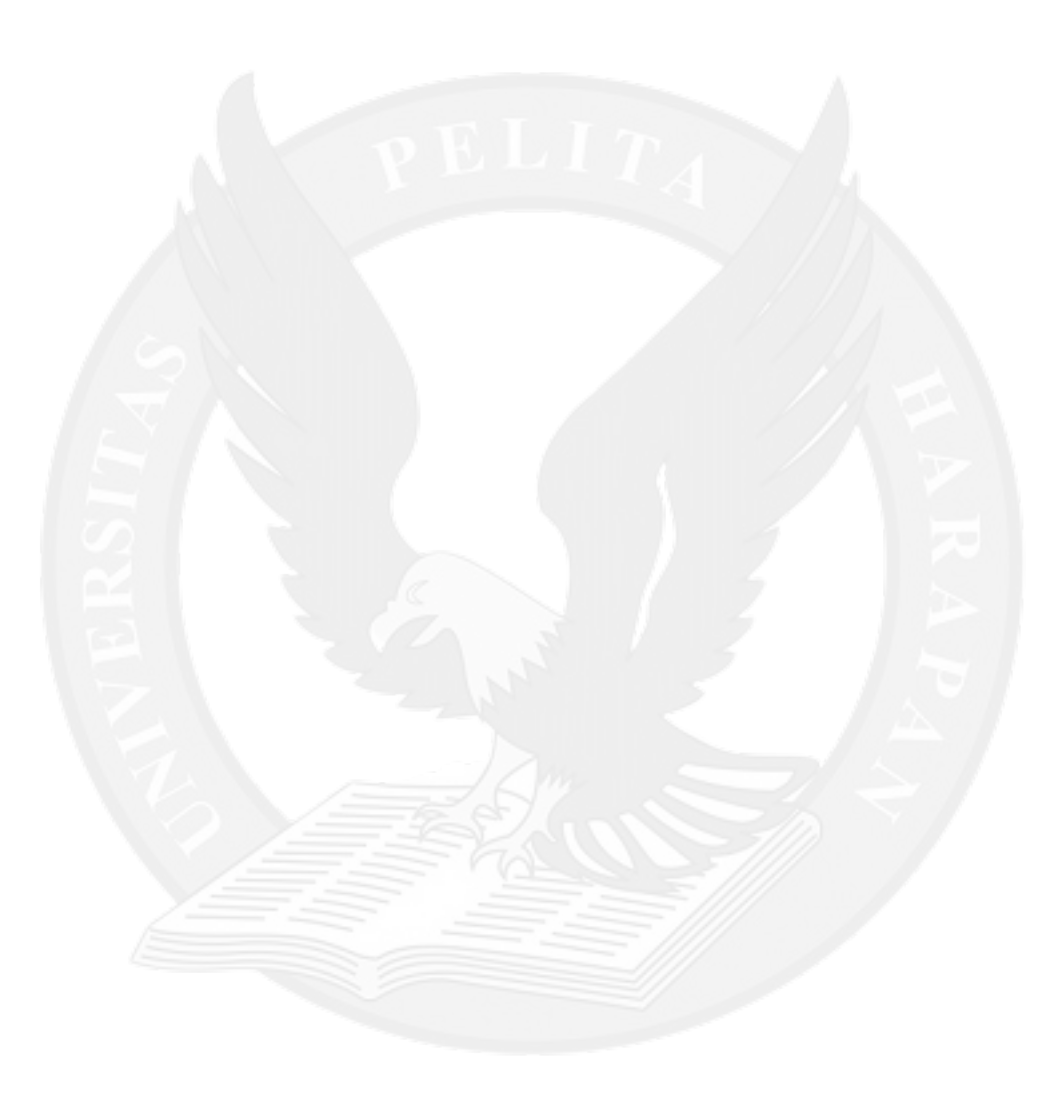